# **CASIO.**

## S100 S200

Guía del usuario

### **Introducción**

**Gracias por adquirir este producto CASIO. Asegúrese de tener a mano toda la documentación del usuario para futuras consultas.** 

### **Precauciones importantes**

- Si cree que la calculadora está operando anormalmente debido a una carga de electricidad estática o algún otro problema, presione AC para restaurar la operación normal.
- No deje caer la calculadora ni tampoco la someta a fuertes impactos.
- No intente desarmar la calculadora.
- Frote la unidad con un paño suave y seco para limpiarla.
- Si sustituye la pila o aparta la calculadora de la luz del sol cuando la pila tiene poca energía, podría cambiarse o perderse el ajuste de la tasa de impuesto o el contenido de la memoria. Sustituya la pila lo antes posible cuando parezca que esté baja y corrija el ajuste de la tasa de impuesto, si es necesario.
- Los contenidos de estas instrucciones están sujetos a cambios sin previo aviso.
- CASIO COMPUTER CO., LTD. no asume ninguna responsabilidad ante ninguna pérdida o reclamo hecha por terceras partes, que puedan ocasionarse debido al uso de este producto.

### **Alimentación**

El sistema de alimentación de dos modos suministra alimentación incluso en la oscuridad total.

- Siempre solicite el cambio de la pila a un distribuidor autorizado.
- La pila que viene con esta unidad se descarga ligeramente durante el transporte y almacenamiento. Debido a esto, puede requerir de un reemplazo más temprano que el estimado para su duración de servicio.

### **Contenidos**

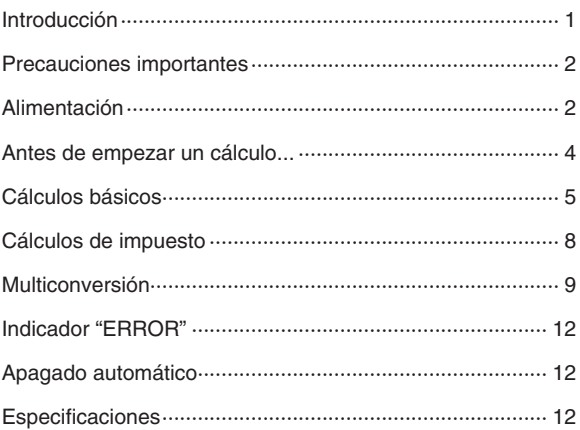

### **Antes de empezar un cálculo...**

Presione **AC** antes de empezar un nuevo cálculo.

### **Redondeo de la parte decimal**

**F CUT 5/4** 

#### **Selector de redondeo**

- **F** ......... No redondea la parte decimal. Por lo general, utilice esta opción.
- **CUT** .... Elimina los valores hasta el número de decimales especificado.
- **5/4**....... Redondea los valores hasta el número de decimales especificado.
- Los ejemplos de cálculos que se muestran en este manual se realizan con la opción "F" del selector de redondeo.

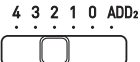

#### **Selector decimal**

Especifica el número de decimales. El ajuste de este selector se aplica cuando se selecciona una opción distinta a "F" con el selector de redondeo.

**4, 3, 2, 1, 0** ... Especifica el número de decimales en los resultados. Los resultados se eliminan o se redondean de forma que el número de decimales especificado permanece.

**ADD2** ... Especifica el cálculo del modo ADD (con dos decimales). Esta función añade automáticamente un punto y dos decimales en las operaciones de suma y resta. Tenga en cuenta que si presiona  $\lceil \cdot \rceil$  mientras introduce un valor, el punto de entrada tiene prioridad. El cálculo del modo ADD no se aplica en operaciones que no sean sumas o restas.

### **Cálculos básicos**

### k **Cálculos aritméticos**

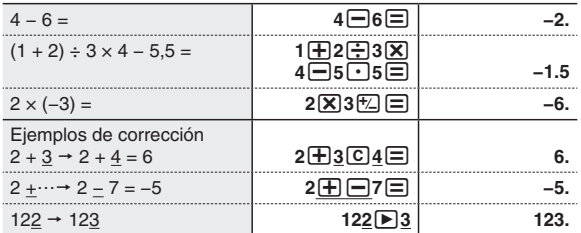

### k **Cálculos de raíces**

 $\sqrt{4} \times 5 =$  **10. 10.** 

#### ■ Cálculo constante

El cálculo constante resulta muy útil cuando se realiza una serie de cálculos que utilizan el mismo valor.

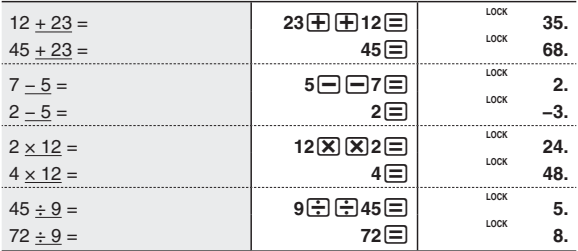

### **E** Cálculos de porcentaje

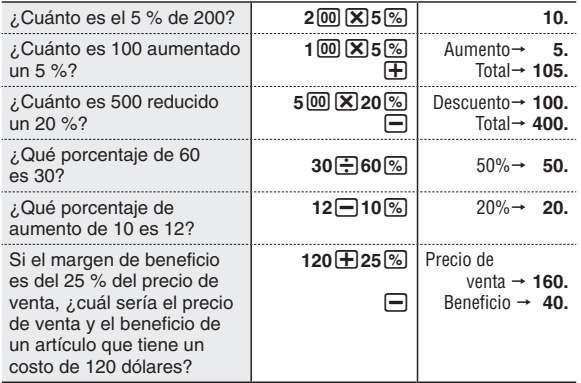

### ■ Cálculo de memoria independiente

La memoria independiente es útil cuando se realizan muchos cálculos. Los valores se pueden almacenar y recuperar de la memoria independiente según sea necesario.

- **FEMORY** ... Añade un valor a la memoria independiente.
- [MEMORY] ... Elimina un valor de la memoria independiente.
- **MEMORY** ... Muestra el valor actual en la memoria independiente.
- **EEMORY** ... Borra el valor de la memoria independiente actual.

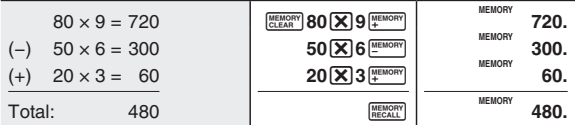

• La memoria independiente no se borra cuando presiona AC.

### **K** Cálculo de suma total

Este tipo de cálculo le permite calcular un total acumulado. La suma total se acumula en la memoria de suma total.

= ···· Añade el resultado actual a la memoria de suma total.

b ·· Muestra el valor acumulado en la memoria de suma total.

AC ... Borra el valor acumulado en la memoria de suma total.

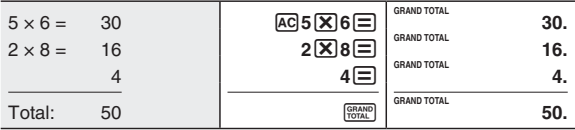

### ■ Cálculos complejos (memoria independiente, **suma total)**

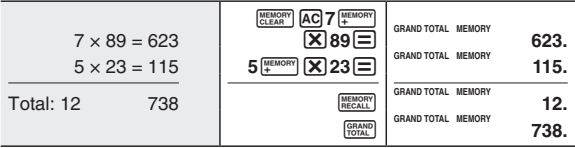

### **Cálculos de impuesto**

**Los cálculos utilizan una tasa de impuesto del 5 %.**

### $\blacksquare$  Para ajustar la tasa de impuesto

- $1.$  AC
- 2. Mantenga presionado %(SET) hasta que aparezca "SET" en la pantalla.
- 3. **TH** (TAX RATE) ... Esto hace que aparezca lo siguiente: "TAX", "%", "SET".
- 4. 5 % (SET) ... Introduzca la tasa de impuesto correcta (5 % para este ejemplo).

### $\blacksquare$  **Para comprobar la tasa de impuesto**

A G WH (TAX RATE)

### **E** Ejemplo de cálculo de impuesto

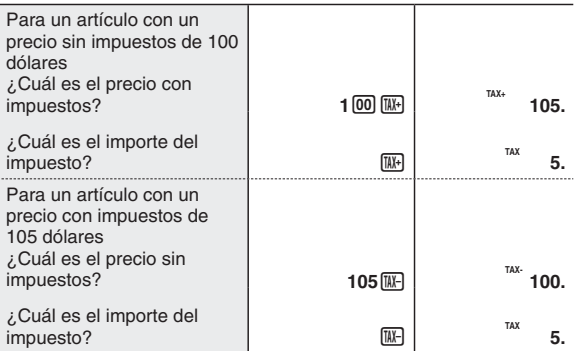

- Cuando presiona  $\overline{M}$  se produce un cambio entre el precio con impuestos y el importe del impuesto, y si presiona  $\overline{I}$  se produce un cambio entre el precio sin impuestos y el importe del impuesto.
- La eliminación o el redondeo de la parte decimal se realiza automáticamente de acuerdo con el selector de redondeo y el número del selector decimal (CUT, 0, etc.). Esta calculadora determina primero el importe del impuesto y luego calcula el precio con impuestos o sin impuestos.
- La tasa del impuesto no se borra si presiona AC o si apaga la calculadora.

### **Multiconversión**

**En primer lugar, compruebe la tasa de conversión actual.\*1**

AC MULTI (RATE)

### k **Para ajustar la tasa de conversión**

Ejemplo: Para asignar un valor en euros al Value 2 y un valor en dólares al Value 1 para configurar el tipo de conversión siguiente\*1 1 euro = 1,1 USD

- $1.$  AC
- 2. Mantenga presionado %(SET) hasta que aparezca "SET" en la pantalla.
- 3. MULTI (RATE) ... Esto hace que aparezca lo siguiente: "VALUE2", "SET", "RATE".
- 4. 1.1 % (SET) ... Introduzca la tasa de conversión correcta (como 1 euro = 1,1 USD).\*2
- \*1 Para el Value 2, especifique el tipo de conversión que se aplicará al Value 1.

\*2 Para una tasa de conversión de 1 o superior, puede introducir hasta seis dígitos.

Ejemplo: 123.456, 1.23456

 Para una tasa de conversión inferior a 1, puede introducir hasta 12 dígitos. No obstante, tenga en cuenta que solo puede introducir seis dígitos a la derecha del punto o a la derecha de cualquier cero principal en la parte decimal.

Ejemplo: 0.123456, 0.0123456

• La tasa de conversión no se borra si presiona  $\overline{AC}$  o si apaga la calculadora.

### **Para especificar la dirección de conversión ("VALUE1** X **VALUE2", "VALUE1** W **VALUE2")**

Tras presionar  $\overline{AC}$ , cada vez que presione  $\frac{M U U U T}{E X C H A N Q E}$  se cambia la dirección de conversión. Un indicador en la pantalla muestra la dirección de conversión actual.

Ejemplo: Cuando se asigna el valor de un dólar al Value 1 y el valor de un euro al Value 2.

"VALUE1 ▶ VALUE2": Convierte los dólares en euros.

**"VALUE1** W **VALUE2":** Convierte los euros en dólares.

#### **E** Ejemplo de multiconversión

**(Tasa de conversión: 1 euro = 1,1 USD)**

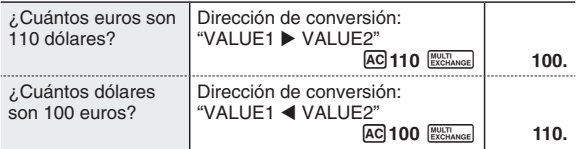

• Cada vez que presione  $\frac{M U(T)}{ECHANQE}$  se cambia el valor entre euros y dólares que se muestra.

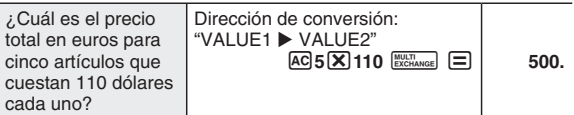

• La eliminación o el redondeo de la parte decimal se realiza automáticamente de acuerdo con el selector de redondeo y el número del selector decimal (CUT, 0, etc.).

### k **Fórmulas de cálculo de conversión**

Los cálculos de multiconversión se realizan usando las siguientes fórmulas.

1) Convertir Value 1 en Value 2: **Value 2 = A ÷ B**

2) Convertir Value 2 en Value 1: **Value 1 = A × B**

Tenga en cuenta que A es un valor de entrada o un valor indicado, mientras que B es la tasa de conversión.

### **E** Tasas de conversión de unidades

Puede utilizar las siguientes tasas de conversión con la función multiconversión.

#### z**Longitud**

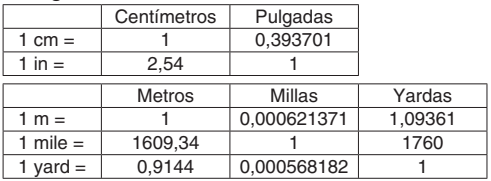

#### z**Peso**

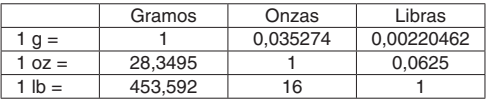

### **Indicador "ERROR"**

#### **(Error de cálculo)**

Las condiciones descritas a continuación provocan un error, lo que hace que el indicador "ERROR" aparezca en la pantalla. Si esto sucede, presione <a>[40]</a> para reactivar el cálculo.

- 1. Intentar hacer un cálculo sin sentido (como: √–4, 6 ÷ 0, etc.)
- 2. Intentar hacer un cálculo cuyo resultado supere el rango de cálculo de 12 dígitos de la calculadora (−1 billón < valor < 1 billón)
- El valor que se muestra cuando se produce un error de cálculo es un valor aproximado.

Ejemplo: Si aparece "1.23" junto con "ERROR", quiere decir que el valor es de aproximadamente  $1.23 \times 1$  billón.

### **Apagado automático**

La calculadora se apaga automáticamente después de aproximadamente 6 minutos sin usarse para ahorrar batería. Presione <a>
R<br />
R<br />
Presione <a>
R<br />
R<br />
Presione <a>
R<br />
R<br />
R<br />
Presione <a>
R<br />
R<br />
R<br />
R<br />
R<br />
R<br />
R<br />
R<br />
R<br />
R<br />
R<br />
R<br />
R<br />
R<br />
R<

• El apagado automático no se puede desactivar.

### **Especificaciones**

**Alimentación:** Sistema de alimentación de dos modos, con una pila solar y una pila de tipo botón (CR2025)

**Duración de pila:** Aproximadamente 7 años (1 hora de operación por día)

**Dimensiones:** 17,8 (Al) × 110,5 (An) × 183 (Pr) mm

**Peso:** Aproximadamente 250 g, incluyendo pila

### **CASIO COMPUTER CO., LTD.**

6-2, Hon-machi 1-chome Shibuya-ku, Tokyo 151-8543, Japan

> SA1702-A**© 2016 CASIO COMPUTER CO., LTD.**